# Using Google Classroom and Google Slides

Thank you for joining us.

Please type your **full name** in Chat and on your Zoom screen. (rename)

## **Using Google Classroom** and **Google Slides**

Ahri Lee & Caroline Barry AELG 2021 Spring Conference

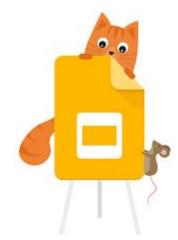

## **Complete Google Form**

https://forms.gle/UodEmGXwLWbjUTct5

#### Set up Google Classroom

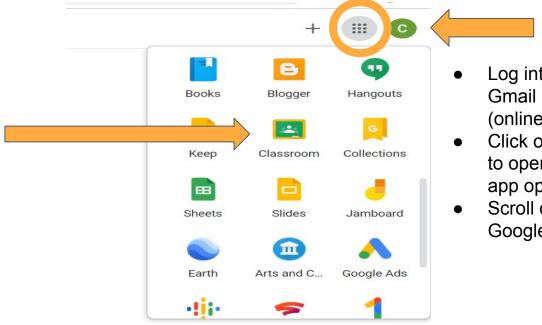

- Log into your MC Gmail account (online attendance)
- Click on dotted icon to open up all Google app options.
- Scroll down to find Google Classroom.

#### Create your Class

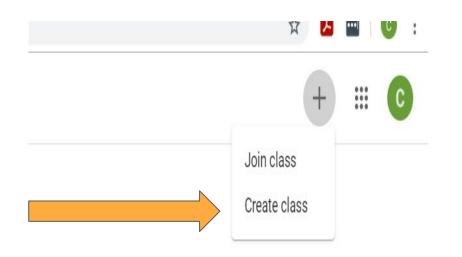

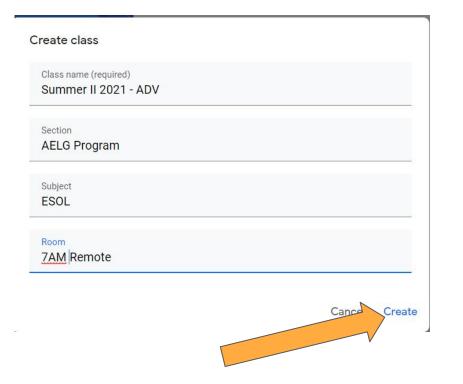

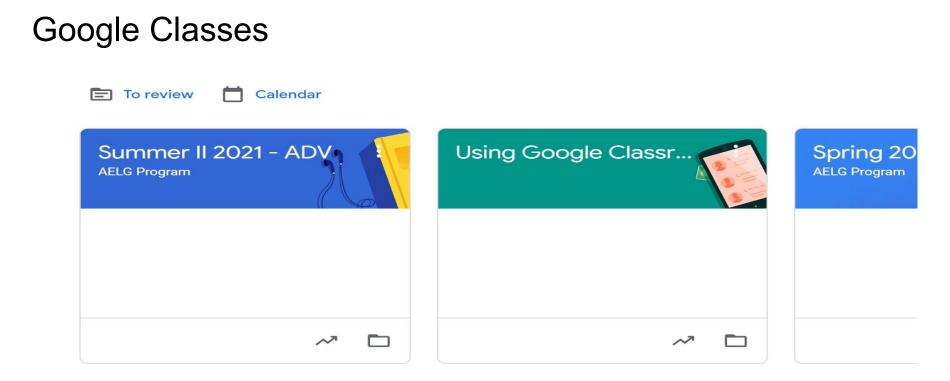

#### New to Google Classroom? Invite via email (Option 1)

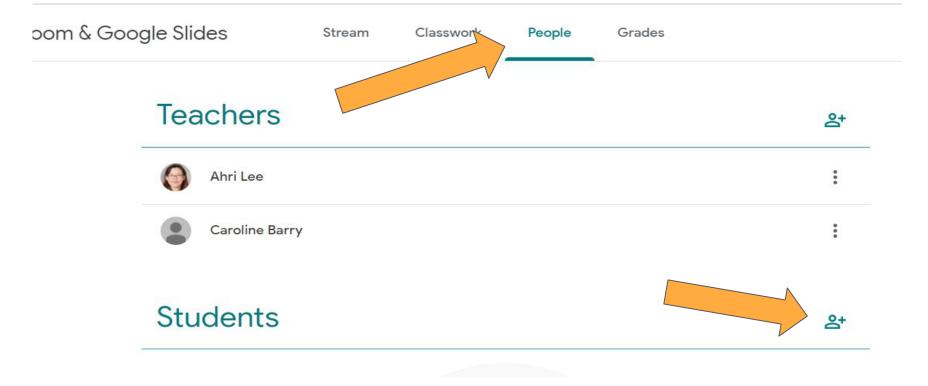

#### Share the link (Option 2)

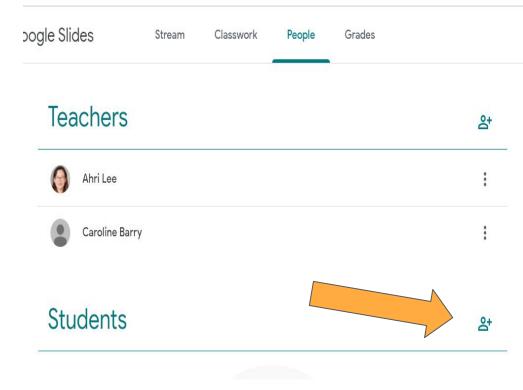

#### Invite students

#### Invite link

https://classroom.google.com/c/MjY00Dgx0Tc5MDk0?cjc=ih7

0

#### Type a name or email

#### Invite Students using Class Code (Option 3)

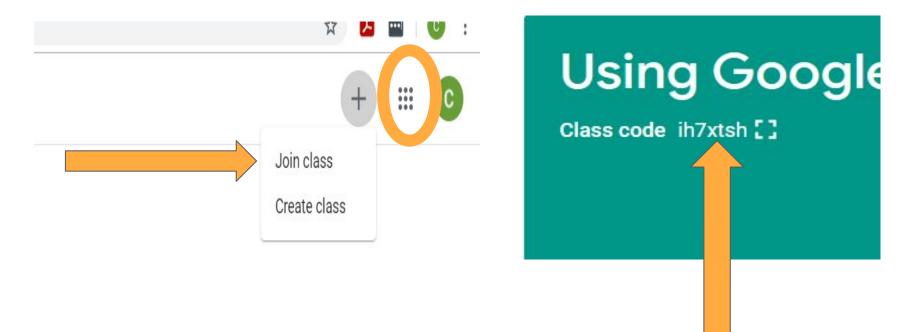

## It's your turn!

- Join your breakout room.
- Create a Google Classroom using your online attendance Gmail.
- Invite people in your breakout room using one of the three options to JOIN: class code, email, link.
- Click on the help button if you need assistance from Ahri or Caroline.

Time: 10 minutes

#### Join our Class!!

- Let's see what you can do in Google Classroom.
- -Announcement/ Check-in
- -Assignment
- -Material
- -Resources

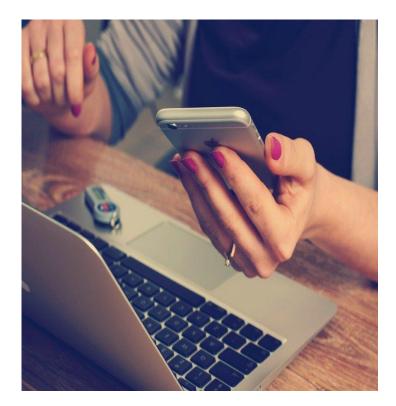

#### Creating Google Classroom

#### **Comments and questions?**

### **Google Slides**

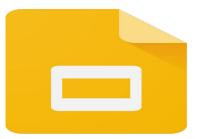

- 1. Share examples of Google Slides Assignment
- 2. Demonstrate how to create an assignment.
- 3. You will complete an assignment.
- 4. You will create an assignment.

#### Create an assignment

| Assignment |                                                                             |
|------------|-----------------------------------------------------------------------------|
| Title      |                                                                             |
|            |                                                                             |
| 0 Add      | + Create                                                                    |
|            | <ul> <li>Slides</li> <li>Sheets</li> <li>Drawings</li> <li>Forms</li> </ul> |
|            | Title<br>Instructions                                                       |

#### Add/ Save a title

|     | Unt  | itled | prese | ntatio | n ☆    | • •   | 8       |       |          |         |
|-----|------|-------|-------|--------|--------|-------|---------|-------|----------|---------|
|     | File | Edit  | View  | Insert | Format | Slide | Arrange | Tools | Add-ons  | Help    |
| + • | 5    |       | 5 7   | ⊕ -    | k []   | j     | ଦ୍ର 🔨   | • (±  | Backgrou | ind La  |
| 1   |      |       |       |        |        |       |         | 1.1.1 | 11111    | 1 1 ( ) |
|     |      |       |       |        |        |       |         |       |          |         |

#### Add a new slide

|     | Sample      | ☆ ⊡ ⊘       |        |       |             |         |             |
|-----|-------------|-------------|--------|-------|-------------|---------|-------------|
|     | File Edit V | 'iew Insert | Format | Slide | Arrange     | Tools A | dd-ons Help |
| + • | 500         | ₱ @ •       | × 1    | Ν     | lew slide   | Ctrl+M  | kground Lay |
| 1   |             |             |        | C     | ouplicate s | lide    | 1 ]         |
|     | Sample      |             |        | C     | elete slide | e       |             |

#### Insert an image, text box, audio, video etc..

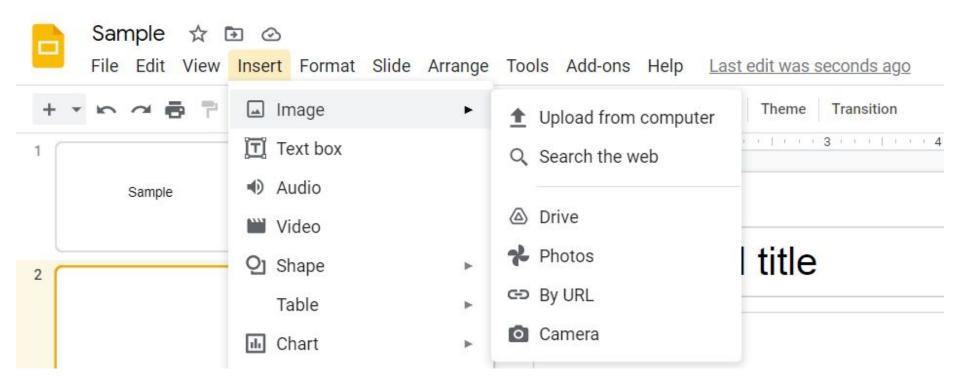

#### Change font, font size, text color etc..

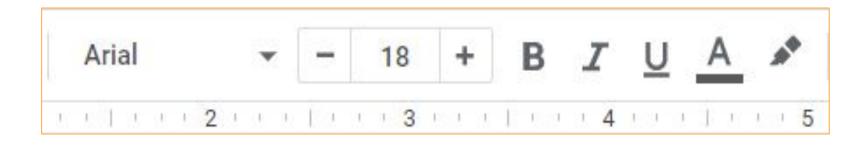

#### Select/ Copy/ Paste slides as needed

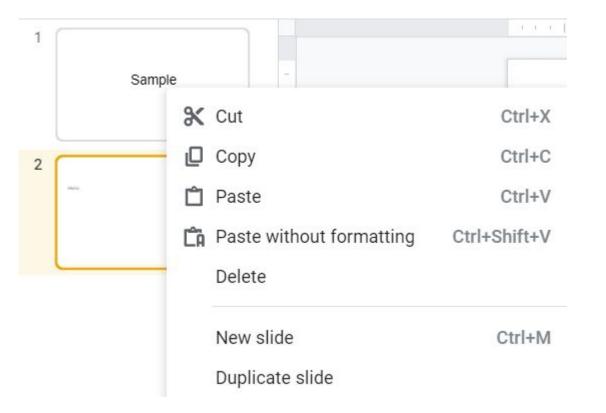

#### Go back to Google Classroom and Assign

| Add + Create                           |                              |
|----------------------------------------|------------------------------|
| Untitled presentation<br>Google Slides | Students can view file       |
|                                        | Students can edit file       |
|                                        | Make a copy for each student |

#### Share (if not using Google Classroom)

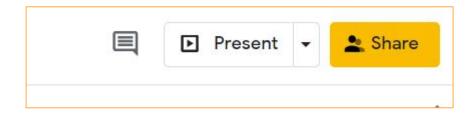

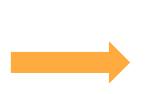

🗢 🛛 Get link

Restricted Only people added can open with this link Change to anyone with the link

#### Anyone with the link can edit the file.

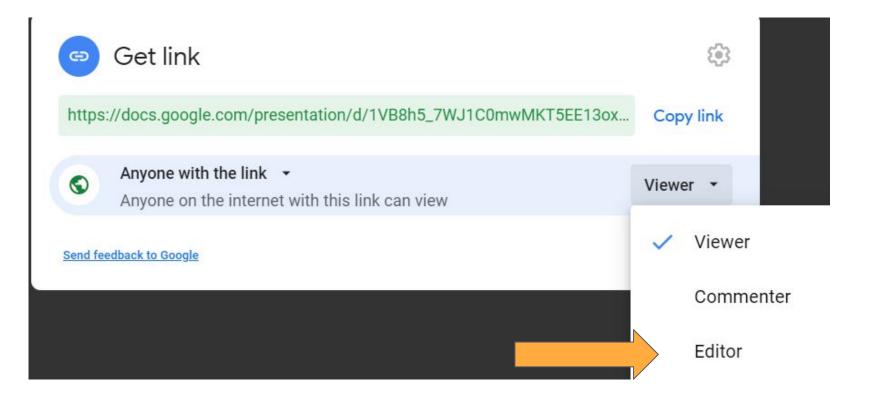

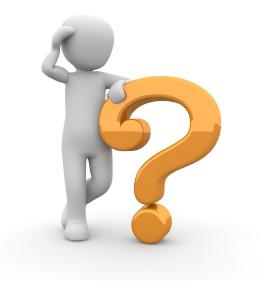

## Questions?

**Contact Information** 

### **Caroline Barry**

Caroline.Barry@montgomerycollege.edu

### Ahri Lee

Ahri.Lee@montgomerycollege.edu

Workforce Development & Continuing Education Adult ESOL & Literacy Grant Program 14th Annual Professional Development Conference For Teachers, By Teachers Saturday, May 15, 2021

#### **Track 3: Sharing Sessions**

° A

| Presentation                                                                                                    | Meeting ID    |
|----------------------------------------------------------------------------------------------------|---------------|
| Learning Differences in Remote Instruction                                                                                       | 935 7145 2094 |
| Successes and Challenges of Incorporating the Digital Literacy<br>Framework (Lower Levels: Literacy to Beg. 2 and ABE/ASE 1 & 2) | 930 3208 5049 |
| Successes and Challenges of Incorporating the Digital Literacy Framework (Upper Levels: Int. 1 and above)                        | 955 5325 6700 |
| How to Support Students with Low Digital Literacy in a Remote<br>Learning Environment                                            | 952 7261 6246 |
| Promoting Digital Literacy and Workplace Readiness in the Remote Classroom                                                       | 936 0765 8405 |

::

+

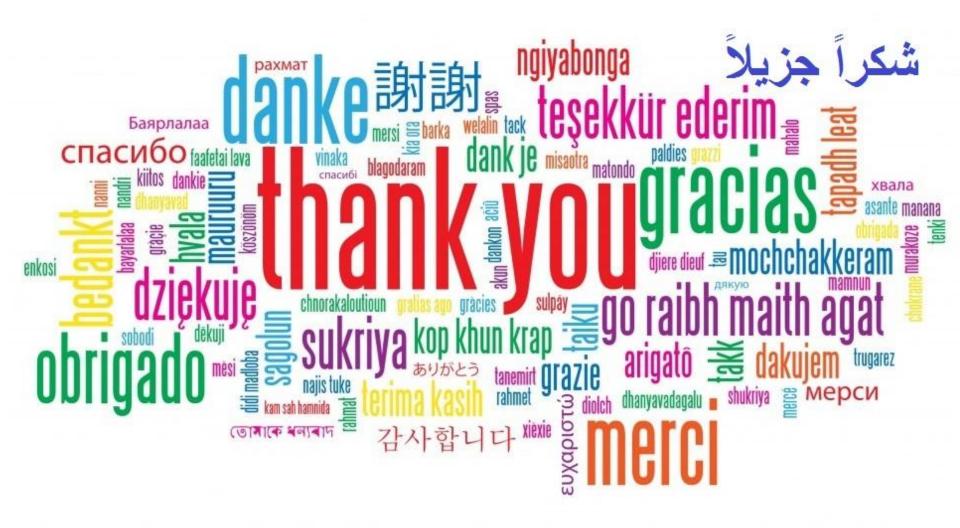